# Ethernet+GSM модуль Laurent-2G TCP/IP команды управления

Версия 1.01 25 января 2016

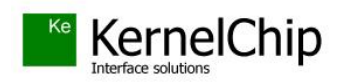

# **История документа:**

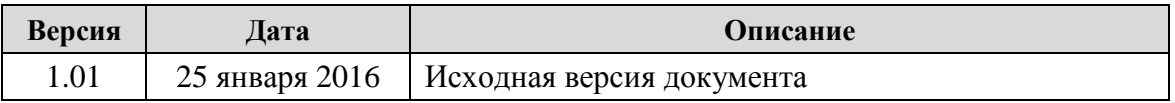

\_\_\_\_\_\_\_\_\_\_\_\_\_\_\_\_\_\_\_\_\_\_\_\_\_\_\_\_\_\_\_\_\_\_\_\_\_\_\_\_\_\_\_\_\_\_\_\_\_\_\_\_\_\_\_\_\_\_\_\_\_\_\_\_\_\_\_\_\_\_\_\_\_\_\_\_\_\_\_\_\_\_\_

# Содержание

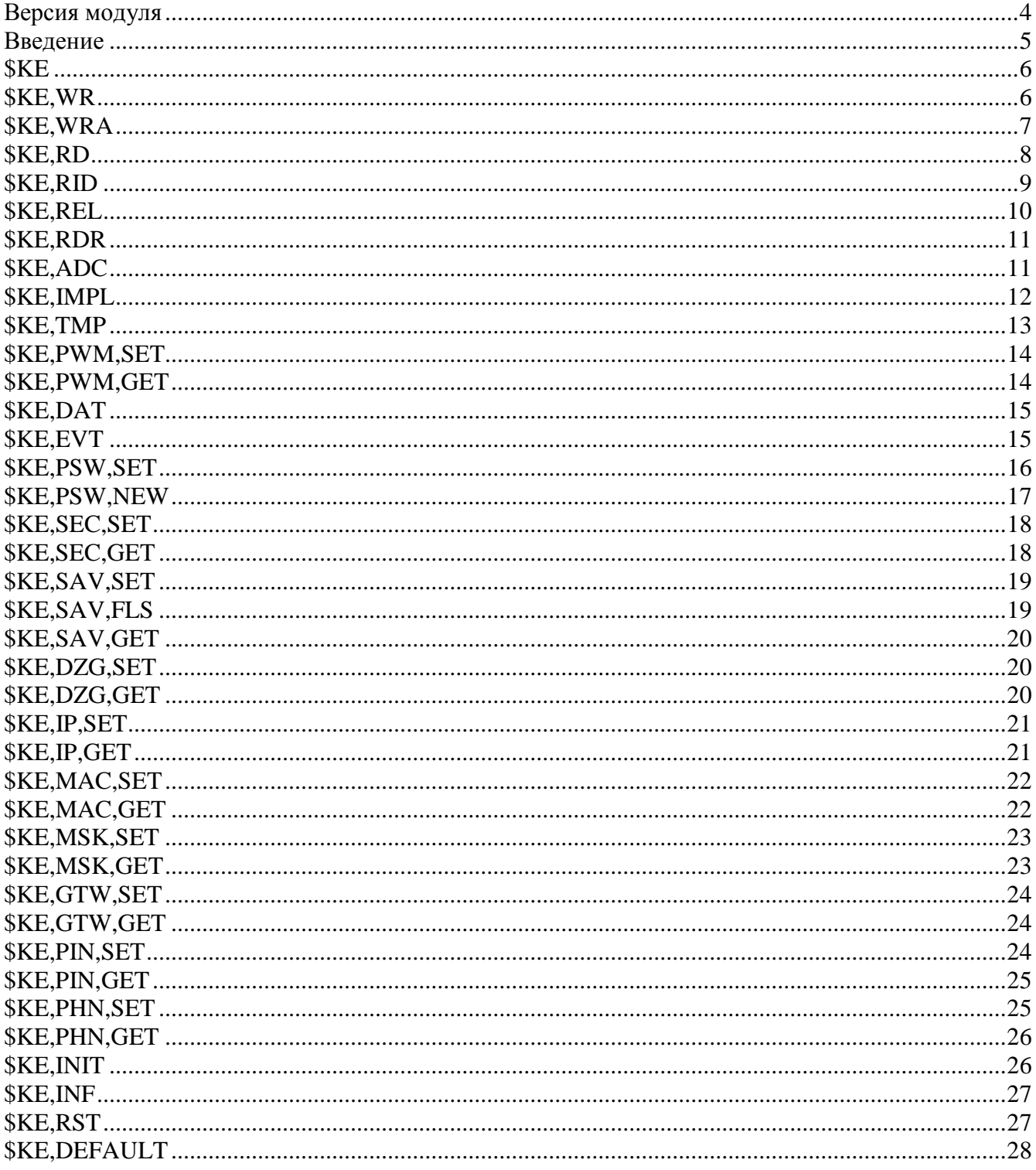

# <span id="page-3-0"></span>Версия модуля

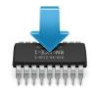

Данная редакция документа соответствует модулю Laurent-2G со следующими характеристиками:

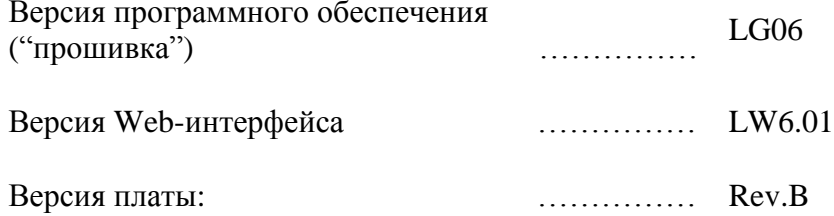

# <span id="page-4-0"></span>Введение

Для управления модулем Laurent-2G предназначен набор команд в текстовом формате, называемых КЕ командами. Для управления модулем с помощью КЕ-команд необходимо установить TCPI/IP сетевое соединение с адресом 192.168.0.101 (по умолчанию) по порту 2424. После успешного установления соединения можно отправлять управляющие команды и получать ответы модуля.

В качестве программного обеспечения можно использовать любую терминальную программу позволяющую устанавливать сетевое соединение по протоколу ТСР/IР, например программу HyperTerminal, по умолчанию входящую в состав ОС Windows XP или программу KeTerm от KernelChip поддерживающую OC Windows XP, 7, 8.

Для защиты модуля от несанкционированного управления в нем реализована система контроля доступа с помощью пароля. Модуль не выполняет команды управления до тех пор, пока не будет введен корректный пароль.

Любая КЕ команда, отсылаемая модулю, должна начинаться с символов '\$КЕ'. Также все команды должны заканчиваться символом возврата каретки <CR> и символом перехода на новую строку <LF> (в шестнадцатеричном формате эти символы имеют коды 0x0D и 0x0A соответственно).

 $$KE.$ Команда<CR><LF>

Ответы модуля на команды, а также отдельные информационные блоки выдаваемые модулем всегда начинаются с символа '#' (шестнадцатеричный код 0x23) и заканчиваются символами возврата каретки <CR> и перехода на новую строку <LF>.

#Ответ модуля<CR><LF>

Далее по тексту документа символы <CR><LF>, которыми должна заканчиваться любая команда модулю и любой ответ выдаваемый модулем, опускаются.

В том случае, если, синтаксис команды, отправленной модулю, не является верным, модуль вылает сообщение об ошибке:

 $#ERR$ 

# <span id="page-5-0"></span>**\$KE**

Команда проверки работоспособности модуля. Это простая тестовая команда, на которую модуль должен ответить '#ОК'.

# Синтаксис: SKE

### Ответ на запрос:

#OK

### Пример:

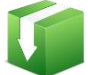

Тестовая проверка модуля:

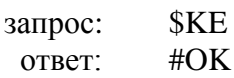

# <span id="page-5-1"></span>**\$KE,WR**

# Синтаксис (Вариант 1): \$KE,WR,<OutLine>,<Value>

С помощью данной команды можно установить высокий (Value = 1) или низкий уровень напряжения (Value = 0) на выходной линии модуля под номером OutLine.

### Параметры:

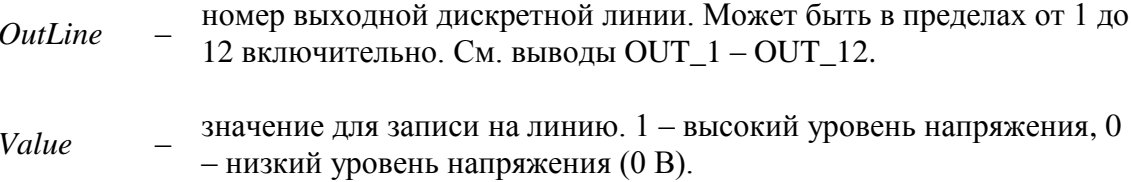

### Ответ на запрос:

#WR, OK - значение успешно установлено.

### Пример:

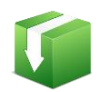

Установим высокий уровень напряжения на выходной дискретной линии OUT 6:

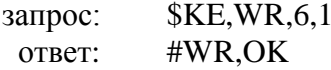

# Синтаксис (Вариант 2): \$KE,WR,ALL,<State>

С помощью данной команды можно установить высокий или низкий уровень напряжения на всех выходных линиях одновременно.

### Параметры:

если равен ОN - на всех линиях будет выставлен высокий уровень, State OFF - соответственно низкий.

#### Ответ на запрос:

#WR, OK - значение успешно установлено.

### Пример:

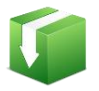

Установим высокий уровень напряжения на всех выходных линиях модуля:

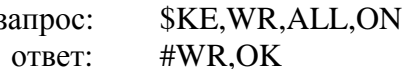

#### Примечание:

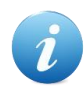

Установленное значение может быть сохранено в энергонезависимой памяти и автоматически применено после сброса питания, если активирована команда \$KE,SAV.

# <span id="page-6-0"></span>*SKE,WRA*

Команда \$KE,WRA позволяет за одно обращение установить произвольную комбинацию высоких или низких уровней напряжения на всех выходных дискретных линиях модуля.

#### Синтаксис: \$KE,WRA,<ArrayOfValues>

#### Параметры:

*ArravOfValues* - строка длинной от 1 до 12 символов. Может содержать символы '0' (низкий уровень), '1' (высокий уровень) или 'х' (пропустить линию). Нумерация символов в строке производится слева на право. Значение первого символа строки будет установлено на выходной линии OUT 1, значение второго символа - на линии OUT 2 и т.д. Строка может содержать меньшее число символов, чем суммарное число выходных линий, например, строка из 4-х символов позволит установить значение на первых четырех выходных линиях (OUT\_1 -OUT\_4).

### Ответ на запрос:

#WRA.OK.<UpdCount> - где UpdCount содержит количество успешно записанных значений.

# Пример 1:

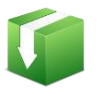

Установим на всех линиях логическую единицу, кроме линии ОUT 12 для которой установим низкий уровень напряжения:

\$KE, WRA, 111111111110 запрос: ответ: #WRA, OK, 12

### Пример 2:

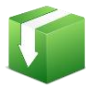

Установим на линиях OUT\_3 и OUT\_12 логическую единицу, остальные линии оставим без изменения:

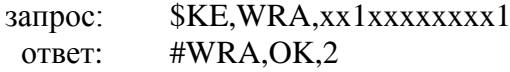

### Пример 3:

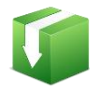

Установим на первых 8-ми выходных линиях модуля (OUT 1-OUT 8) логический ноль:

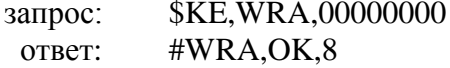

#### Примечание:

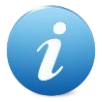

Установленное значение может быть сохранено в энергонезависимой памяти и автоматически применено после сброса питания, если активирована команда \$KE, SAV.

# <span id="page-7-0"></span>**\$KE,RD**

### Синтаксис (Вариант 1): \$KE,RD,<InLine>

С помощью данной команды можно считать состояние входной дискретной линии модуля под номером InLine.

#### Параметры:

номер входной дискретной линии. Может быть в пределах от 1 до 6  $InLine$ включительно. См. выводы IN\_1 - IN\_6.

#### Ответ на запрос:

#RD,<InLine>,<Value> - чтение линии *InLine* произведено успешно, результат равен Value. Value = 0 – на входе линии установлен низкий уровень напряжения, Value = 1 – соответственно, высокий уровень напряжения.

#### Пример:

Считаем состояние входной дискретной линии IN\_2:

запрос: **\$KE,RD,2** ответ: #RD,02,1

# Синтаксис (Вариант 2): \$KE,RD,ALL

По данной команде модуль произведет последовательный опрос всех входных дискретных линий IN<sub>-1</sub> – IN<sub>-6</sub>. Результат выводится в виде сводной строки данных, состоящей из 6 символов (по суммарному числу входных линий). Нумерация позиции символа в строке осуществляется слева на право и соответствует номеру линии.

### Ответ на запрос:

#RD,<Line1 Value><Line2 Value><Line3 Value>.... <Line6 Value>

### Пример:

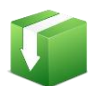

Считать информацию со всех входных дискретных линий модуля (IN\_1 -IN  $6$ :

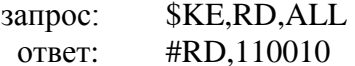

Данный пример показывает, что на входных линиях под номером 1, 2, и 5 присутствует высокий логический уровень. На остальных линиях - логический ноль.

# <span id="page-8-0"></span>*\$KE,RID*

### Синтаксис (Вариант 1): \$KE,RID,<OutLine>

С помощью данной команды можно считать состояние выходной дискретной линии под номером OutLine.

#### Параметры:

номер выходной дискретной линии. Может быть в пределах от 1 до *OutLine* 12 включительно. См. выводы OUT\_1 - OUT\_12.

#### Ответ на запрос:

 $\text{HRID},$ <OutLine>,<Value> - чтение линии *OutLine* произведено успешно, результат Value. Value =  $0$  – на линии установлен низкий логический уровень, Value =  $1$  – соответственно, высокий логический уровень.

#### Пример:

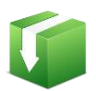

Считаем значение с выходной дискретной линии модуля, предварительно записав на нее различные значения:

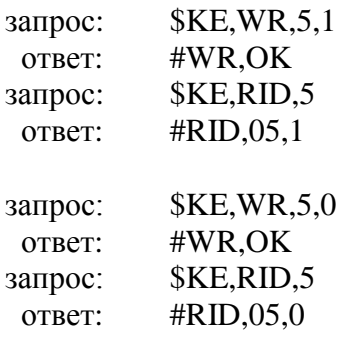

# Синтаксис (Вариант 2): \$KE,RID,ALL

С помощью данной команды можно считать состояние всех выходных дискретных линий за один запрос.

### Ответ на запрос:

#RID.ALL<Line1 Value><Line2 Value><Line3 Value>.... <Line12 Value>

Ответ за запрос содержит информацию по всем 12 выходным линиям в виде сводной строки ланных. Нумерация в строке производится слева на право. Первому символу в строке соответствует линия OUT 1, второму символу линия OUT 2 и т.д. Line Value =  $0$  – на линии установлен низкий логический уровень, Line Value =  $1 -$  соответственно, высокий логический уровень.

### Пример:

Считать информацию со всех выходных дискретных линий модуля:

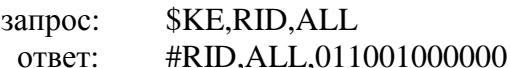

Данный пример показывает, что на линиях под номером 2, 3 и 6 установлен высокий логический уровень. Соответственно, на остальных - логический ноль.

# <span id="page-9-0"></span>**SKE, REL**

Команда предназначена для управления реле модуля (включение/выключение).

### Синтаксис: \$KE,REL,<ReleNumber>,<Value>

### Параметры:

*ReleNumber* – номер реле. Может быть в пределах от 1 до 4 включительно.

Value управляющее значение.  $0$  – реле выключено,  $1$  - реле включено

#### Ответ на запрос:

#REL, OK - значение успешно установлено.

#### Пример:

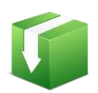

Включим второе реле:

*\$KE,REL,2,1* 

#REL,OK

запрос: ответ:

> Установленное значение может быть сохранено в энергонезависимой памяти и автоматически применено после сброса питания, если активирована команда \$KE, SAV.

# <span id="page-10-0"></span>*\$KE,RDR*

Команда позволяет определить, в каком сейчас состоянии находится реле под номером ReleNumber - включено оно или выключено.

#### Синтаксис: \$KE,RDR,<ReleNumber>

#### Параметры:

 $ReleNumber -$  номер реле. Может быть в пределах от 1 до 4 включительно.

#### Ответ на запрос:

#RID,<ReleNumber>,<State> - запрос состояния реле ReleNumber произведено успешно, результат State. State = 0 – реле выключено, State = 1 – соответственно, реле включено.

#### Пример:

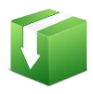

Запросим состояние 3-го реле модуля:

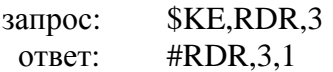

Ответ показывает, что в данный момент 3-е реле включено.

# <span id="page-10-1"></span>**\$KE,ADC**

Считывание результата АЦП с канала модуля под номером ChannelNumber.

#### Синтаксис: \$KE,ADC,<ChannelNumber>

# Параметры:

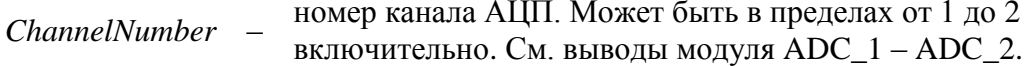

### Ответ на запрос:

#ADC,<ChannelNumber>,<Value> - на входе канала АЦП модуля ChannelNumber установлено напряжение Value, B.

### Пример:

Получить значение АЦП с 1-го канала (вывод ADC\_1):

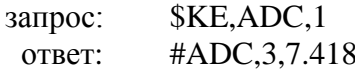

В данном примере на входе АЦП ADC\_1 присутствует напряжение 7.418 В.

# <span id="page-11-0"></span>*<u>SKE, IMPL</u>*

### Синтаксис (Вариант 1): \$KE,IMPL,<ImplChannel>

Считывание значения счетчика импульсов под номером ImplChannel.

### Ответ на запрос:

#IMPL,<ImplChannel>,T,<SystemTime>,I,<Cycle>,<Value>

### Параметры:

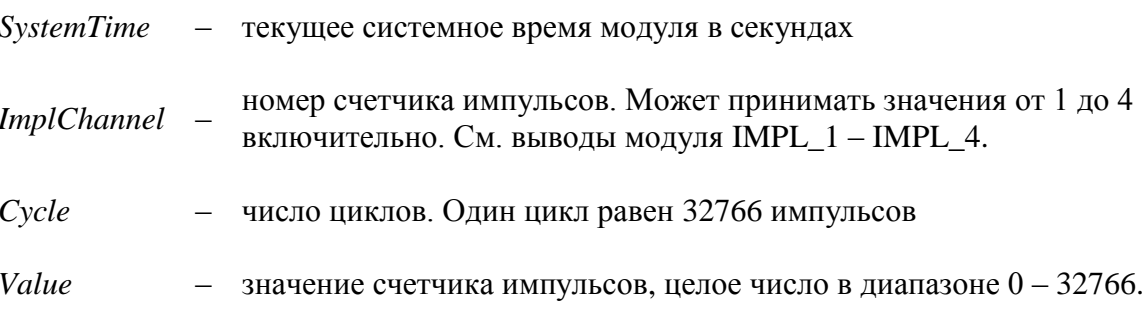

### Пример:

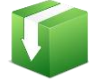

Запрос значения счетчика импульсов под номером 3 (вывод IMPL\_3):

запрос: \$KE, IMPL, 3

#IMPL, 3, T, 1208, 2, 3612 OTBeT:

Данный пример показывает что в момент времени 1208 счетчик импульсов IMPL\_3 сработал 2 раза по 32766 (2 цикла) и еще 3612 раз. Итого счетчик суммарно сработал: 32766 х 2 + 3612 = 69144 раз.

# Синтаксис (Вариант 2): \$KE, IMPL, ALL

Считывание значений со всех счетчиков импульсов модуля за один запрос. По этой команде модуль выдает информацию по каждому счетчику отдельным ответом.

# Синтаксис (Вариант 3): \$KE,IMPL,RST

Обнуление значения всех счетчиков импульсов.

### Пример:

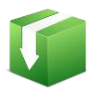

Произведем обнуление значений счетчиков импульсов:

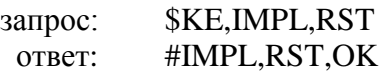

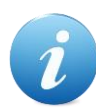

Значения счетчика импульсов могут быть сохранены в энергонезависимой памяти и автоматически восстановлены после сброса питания, если активирована команда \$KE,SAV.

# <span id="page-12-0"></span>*\$KE,TMP*

Считывание значения датчика температуры в градусах Цельсия.

### Синтаксис: \$KE,TMP

#### Ответ на запрос:

#TMP,<Value> - значение датчика температуры в градусах Цельсия. Если датчик температуры не подключен или не исправен - значение температуры выводится равным -273.

### Пример:

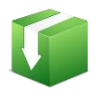

Получить значение датчика температуры:

**SKE.TMP** запрос: OTBeT: #TMP.23.652

# <span id="page-13-0"></span>*\$KE,PWM,SET*

Управление ШИМ выходом модуля. Команда задает выходную мощность ШИМ сигнала.

### Синтаксис: \$KE,PWM,SET,<PowerValue>

### Параметры:

PowerValue - параметр, задающий выходную мощность сигнала на ШИМ выходе. Может принимать значения от 0 до 100. При значении равном  $100 - III$ ИМ сигнал имеет  $100\%$ теоретическую мощность и 0% при значении равном 0.

### Ответ на запрос:

#PWM.SET.OK

### Пример:

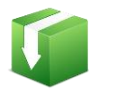

Установить 60% уровень мощности ШИМ сигнала:

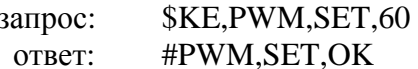

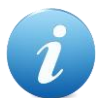

Значение ШИМ может быть сохранено в энергонезависимой памяти и автоматически восстановлено после сброса питания, если активирована команда \$KE,SAV.

# <span id="page-13-1"></span>**\$KE,PWM,GET**

Возвращает текущее значение мощности ШИМ сигнала.

### Синтаксис: \$KE, PWM, GET

#### Ответ на запрос:

#PWM,<PowerValue>

### Параметры:

PowerValue - выходная мощность сигнала на ШИМ выходе. Может принимать значения от 0% до 100% включительно.

### Пример:

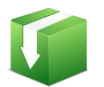

Получить значение мощности ШИМ сигнала на текущий момент времени:

\$KE,PWM,GET запрос:

#PWM.60 OTBeT:

# <span id="page-14-0"></span>*<u>SKE,DAT</u>*

Команда включает/выключает выдачу сводной информации по аппаратным ресурсам модуля с частотой 1 Гц. Выводится следующая информация: текущее системное время, значения всех входных дискретных линий, всех выходных линий, состояние реле, значения всех каналов АЦП, температура и значения счетчиков импульсов.

### Синтаксис: \$KE,DAT,<Sate>

#### Параметры:

Sate - если равен  $ON$  - производится включение выдачи сводной информации,  $OFF$  - выдача информации соответственно выключается.

#### Ответ на запрос:

#DAT,OK

### Пример:

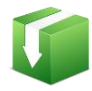

Включить периодическую выдачу сводной информации по аппаратным ресурсам:

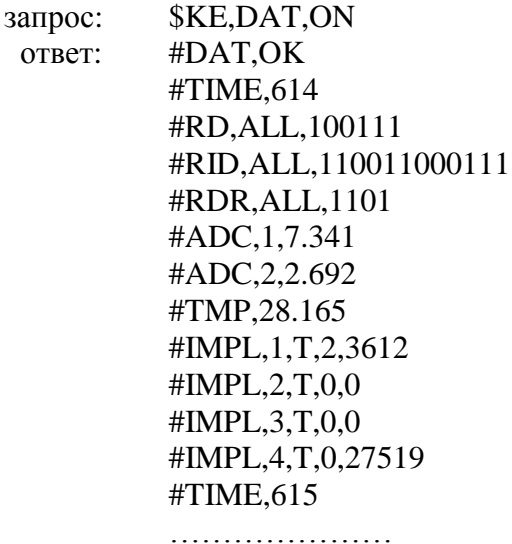

Информация выводится с частотой в 1 Гц.

# <span id="page-14-1"></span>**SKE, EVT**

### Синтаксис: \$KE,EVT,<Sate>

Команда включает/выключает режим автоматического отслеживания изменения состояний входных дискретных линий (система "Сторож"). Если такой режим включен и на любой из входных линий происходит изменение состояния, в автоматическом режиме производится выдача информационного сообщения об обнаруженном событии. Настройка сохраняется в энергонезависимой памяти.

### Параметры:

Sate - если равен  $ON$  - режим включен,  $OFF$  - режим выключается.

### Ответ на запрос:

#EVT.OK

### Пример:

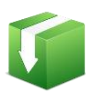

Включить режим отслеживания изменений на входных линиях:

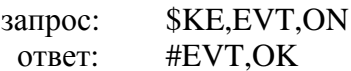

Например, в некий момент времени произошло изменение состояния входной линии под номером 4 (вывод IN\_4). Новое состояние – логическая единица. При этом в порт будет выдано сообщение в следующем формате:

#EVT,IN,<SystemTime>,<LineNumber>,<CurrentValue>

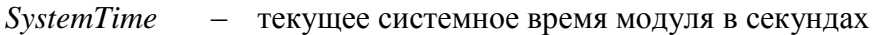

- номер входной дискретной линии, на которой было обнаружено LineNumber событие
- CurrentValue текущее значение на входной линии

В описываемом примере ответ может быть таким:

#EVT, IN, 567, 4, 1

# <span id="page-15-0"></span>*\$KE,PSW,SET*

С помощью команды можно ввести пароль доступа к командному интересу модуля (ТСР порт 2424). Также эта команда деблокирует передачу данных по ТСР порту 2525 (интерфейс ТСР -RS232).

Синтаксис: \$KE,PSW,SET,<Password>

### Параметры:

Password - Пароль для доступа к модулю

### Ответ на запрос:

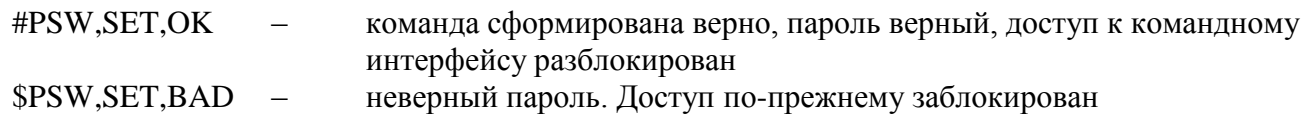

### Пример:

Введем пароль доступа к модулю (по умолчанию - Laurent):

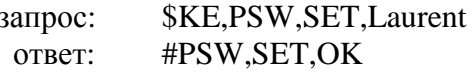

# <span id="page-16-0"></span>*\$KE,PSW,NEW*

С помощью этой команды можно установить новый пароль, который будет использоваться для разблокировки доступа к командному интерфейсу (ТСР порт 2424) и в качестве пароля доступа к Web-интерфейсу. Новый пароль сохраняется в энергонезависимой памяти.

### Синтаксис: \$KE,PSW,NEW,<CurrPassword>,<NewPassword>

### Параметры:

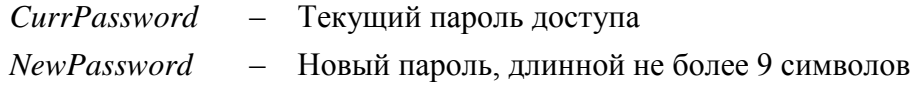

#### Ответ на запрос:

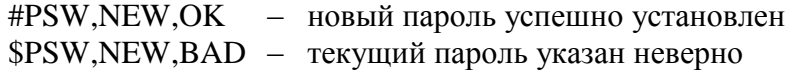

#### Пример:

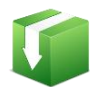

Установить новый пароль "SimSim" (при условии, что текущий пароль соответствует паролю по умолчанию - "Laurent"):

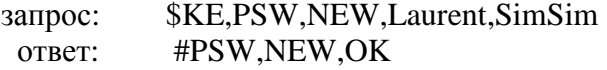

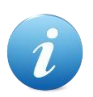

В том случае, если вы забыли новый пароль или произошел сбой во время его записи в энергонезависимую память (отключение питания) – единственный выход из сложившейся ситуации является аппаратный сброс настроек. Для сброса всех настроек в энергонезависимой памяти модуля в исходное значение по умолчанию

необходимо использовать джампер сброса, расположенный на лицевой стороне платы модуля.

# <span id="page-17-0"></span>*\$KE,SEC,SET*

Команда задает общую политику безопасности модуля. Она позволяет отключить любые запросы паролей для доступа к модулю (полезно в случае "безопасной" локальной сети, например, при прямом соединении модуля и компьютера). Настройка сохраняется в энергонезависимой памяти модуля.

# Синтаксис: \$KE,SEC,SET,<State>

# Параметры:

*Sate* - Если он равен *ON* (значение по умолчанию), то доступ к командному порту TCP 2424, TCP-USART порту 2525 и Web-интерфейсу защищается паролем (пользователь должен указать пароль для входа в интерфейс). Если параметр равен  $OFF$  – то пароли доступа не запрашиваются.

### Ответ на запрос:

#SEC.OK

### Пример:

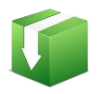

Отключим запрос всех паролей для доступа к модулю:

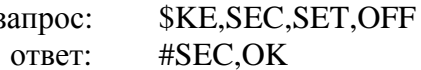

# <span id="page-17-1"></span>**\$KE, SEC, GET**

Запрос состояния политики безопасности модуля.

Синтаксис: \$KE,SEC,GET

#### Ответ на запрос:

#SEC.<State>

### Параметры:

Sate - если равен  $ON$  - доступ к модулю защищен паролем,  $OFF$  - доступ к модулю полностью разблокирован.

# <span id="page-18-0"></span>*\$KE,SAV,SET*

Команда блокирует/деблокирует возможность сохранения состояний аппаратных ресурсов в энергонезависимой памяти и их последующего восстановления и применения после сброса питания. Состояния (значения) следующих аппаратных ресурсов могут быть сохранены и восстановлены после сброса питания:

- $\bullet$ выходные дискретные линии
- $\bullet$ реле
- счетчики импульсов
- $\bullet$  IIIIMM

Для экономии ресурсов памяти модуля (количество циклов запись-чтение), сохранение состояний производится не мгновенно по факту изменения аппаратного ресурса, а на периодическом базисе каждые 30 секунд. В том случае если сохранить значения необходимо немедленно (например, перед отключением питания), следует использовать команду *SKE.SAV.FLS* 

### Синтаксис: \$KE,SAV,SET,<State>

### Параметры:

Sate - если равен  $ON$  - режим сохранения включен,  $OFF$  - выключен.

### Ответ на запрос:

#SAV,OK

### Пример:

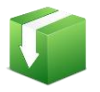

Рассмотрим практический пример:

Включаем режим сохранения состояний: \$KE, SAV, SET, ON Ответ модуля: #SAV,OK Включаем 1-ое реле: *\$KE,REL,1,1* Ожидаем не менее 30 сек и отключаем питание... Включаем питание. Запрашиваем состояние реле: \$KE,RDR,1 1-ое реле будет включено: #RDR.1.1

# <span id="page-18-1"></span>*\$KE,SAV,FLS*

В принудительном порядке сохраняет значения аппаратных ресурсов в энергонезависимую память модуля.

#### Синтаксис: \$KE,SAV,FLS

### Ответ на запрос:

#SAV,FLS,OK

# <span id="page-19-0"></span>*<u>\$KE, SAV, GET</u>*

Возвращает текущее состояние режима сохранения значений аппаратных ресурсов в энергонезависимой памяти.

### Синтаксис: \$KE,SAV,GET

Ответ на запрос:

#SAV,<State>

#### Параметры:

Sate - если равен  $ON$  - режим включен,  $OFF$  - выключен.

# <span id="page-19-1"></span>*<u>SKE,DZG,SET</u>*

Команда включает / выключает режим программного подавления "дребезга контактов" для входных дискретных линий. Настройка сохраняется в энергонезависимой памяти модуля.

#### Синтаксис: \$KE,DZG,SET,<State>

#### Параметры:

Sate - Если он равен ОN (значение по умолчанию), режим включен. Если параметр равен ОFF режим выключен.

#### Ответ на запрос:

#DZG,OK

# <span id="page-19-2"></span>\$KE,DZG,GET

Запрос состояния режима подавления "дребезга контактов".

#### Синтаксис: \$KE,DZG,GET

#### Ответ на запрос:

#DZG,<State>

# Параметры:

Sate - если равен  $ON$  - режим включен,  $OFF$  - выключен.

# <span id="page-20-0"></span>*\$KE,IP,SET*

Команда позволяет установить IP адрес модуля. По умолчанию, IP адрес модуля равен 192.168.0.101. Параметр сохраняется в энергонезависимой памяти. Изменения вступают в силу после перезагрузки модуля (команда \$KE,RST или сброс питания).

# Синтаксис: \$KE,IP,SET,<IpAddress>

# Параметры:

**IpAdress** – IP адрес в формате X.X.X.X (в качестве X могут быть использованы числа от 0 до 255). Адреса 0.0.0.0 и 255.255.255.255 запрещены к использованию.

# Ответ на запрос:

#IP,SET,OK

# Пример:

Установить IP адрес модуля равным 192.168.0.115:

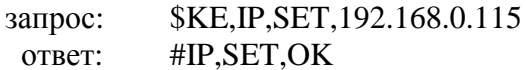

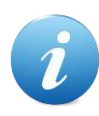

Будьте внимательны при изменении сетевых настроек модуля. Если адрес будет указан некорректно, вы не сможете подключиться к модулю через сетевое соединение. В этом случае для сброса/изменения параметров следует использовать джампер сброса.

# <span id="page-20-1"></span>*\$KE,IP,GET*

Возвращает текущий IP адрес модуля.

Синтаксис: \$KE,IP,GET

### Ответ на запрос:

#IP,<IpAdress>

### Пример:

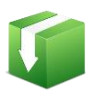

Получить текущее значение IP адреса модуля:

\$KE, IP, GET запрос: #IP, 192.168.0.115 ответ:

# <span id="page-21-0"></span>**\$KE,MAC,SET**

Команда позволяет установить МАС адрес модуля. По умолчанию, МАС адрес модуля равен 00-04-АЗ-00-00-0В (в десятичном формате 0-4-163-0-0-11). Параметр сохраняется в энергонезависимой памяти. Изменения вступают в силу после перезагрузки модуля (команда \$KE,RST или сброс питания).

### Синтаксис: \$KE,MAC,SET,<MacAddress>

### Параметры:

**MacAdress** МАС адрес в формате X.X.X.X.X.X (в качестве Х могут быть  $\frac{1}{2}$ использованы числа от 0 до 255). Адреса состоящие из шести нулей или шесть чисел 255 запрещены к использованию.

### Ответ на запрос:

#MAC, SET, OK

### Пример:

Установить МАС адрес модуля равным 0-4-163-0-0-15:

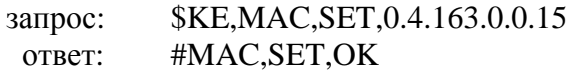

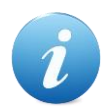

Будьте внимательны при изменении сетевых настроек модуля. Если адрес будет указан некорректно, вы не сможете подключиться к модулю через сетевое соединение. В этом случае для сброса параметров следует использовать аппаратный джампер сброса

# <span id="page-21-1"></span>*\$KE,MAC,GET*

Возвращает текущий МАС адрес модуля.

Синтаксис: \$KE, MAC, GET

#### Ответ на запрос:

#MAC,<MacAdress>

### Пример:

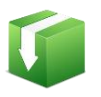

Получить текущее значение МАС адреса модуля:

**\$KE,MAC,GET** запрос: #MAC, 0.4.163.0.0.15 ответ:

# <span id="page-22-0"></span>*\$KE,MSK,SET*

Команда позволяет установить маску подсети (Subnet Mask). По умолчанию, маска подсети равна 255.255.255.0. Параметр сохраняется в энергонезависимой памяти. Изменения вступают в силу после перезагрузки модуля (команда \$KE,RST или сброс питания).

### Синтаксис: \$KE,MSK,SET,<Mask>

### Параметры:

 $Mask -$ Маска подсети в формате X.X.X.X (в качестве X могут быть использованы числа от 0 до 255). Адреса 0.0.0.0 и 255.255.255.255 запрещены к использованию.

### Ответ на запрос:

#MSK, SET, OK

### Пример:

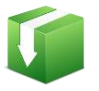

Установить маску подсети в виде 255.255.255.128:

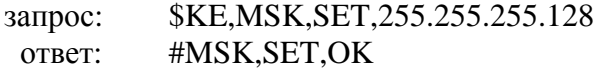

Будьте внимательны при изменении сетевых настроек модуля. Если адрес будет указан некорректно, вы не сможете подключиться к модулю через сетевое соединение. В этом случае для сброса параметров следует использовать аппаратный джампер сброса.

# <span id="page-22-1"></span>*\$KE,MSK,GET*

Возвращает текущее значение маски подсети.

### Синтаксис: \$KE,MSK,GET

#### Ответ на запрос:

#MSK.<Mask>

# <span id="page-23-0"></span>**\$KE,GTW,SET**

Команда позволяет установить шлюз по умолчанию (Default Gateway). Исходно, адрес шлюза равен 192.168.0.1. Параметр сохраняется в энергонезависимой памяти. Изменения вступают в силу после перезагрузки модуля (команда SKE,RST или сброс питания).

### Синтаксис: \$KE,GTW,SET,<Gatewav>

### Параметры:

Gateway - Адрес шлюза в формате X.X.X.X (в качестве X могут быть использованы числа от 0 до 255). Адреса 0.0.0.0 и 255.255.255.255 запрещены к использованию.

### Ответ на запрос:

### #GTW,SET,OK

### Пример:

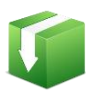

Установить адрес шлюза виде 192.168.0.12:

\$KE,GTW,SET,192.168.0.12 запрос: #GTW,SET,OK ответ:

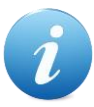

Будьте внимательны при изменении сетевых настроек модуля. Если адрес будет указан некорректно, вы не сможете подключиться к модулю через сетевое соединение. В этом случае для сброса параметров следует использовать аппаратный джампер сброса.

# <span id="page-23-1"></span>**\$KE,GTW,GET**

Возвращает текущее значение адреса шлюза по умолчанию.

### Синтаксис: \$KE,GTW,GET

#### Ответ на запрос:

#GTW,<Gateway>

# <span id="page-23-2"></span>*\$KE,PIN,SET*

Команда устанавливает PIN код SIM карты. Модуль в автоматическом режиме производит запуск и инициализацию GSM модема. Для этого ему необходимо знание PIN кода. Данные сохраняются в энергонезависимой памяти.

# Синтаксис: \$KE,PIN,SET,<PinCode>

# Ответ на запрос:

#PIN, SET, OK

# Параметры:

PinCode - PIN код SIM карты. Длина - 4 символа. Допустимы символы [0 - 9]

# Пример:

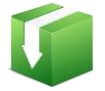

Установим новый PIN код:

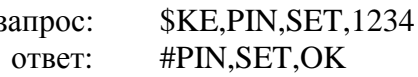

Если SIM карта не предусматривает использование PIN или он отключен - следует указать PIN 0000.

# <span id="page-24-0"></span>*\$KE,PIN,GET*

Запрос значения текущего PIN кода SIM карты.

### Синтаксис: \$KE,PIN,GET

### Ответ на запрос:

#PIN,<PinCode>

Если PIN код еще не был задан, модуль выдает ответ в виде: #PIN, NOTSET

### Пример:

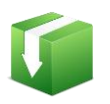

Запрос текущего PIN кода:

запрос: OTBeT: **\$KE,PIN,GET** #PIN,1234

# <span id="page-24-1"></span>*\$KE,PHN,SET*

Команда устанавливает номер базового телефона. Именно этот номер используется модулем для обратной связи. Данные сохраняются в энергонезависимой памяти.

# **Синтаксис: \$KE,PHN,SET,<Phone>**

### **Ответ на запрос:**

#PHN,SET,OK

### **Параметры:**

*Phone* – Номер базового телефона. Максимальная длинна – 20 символов. Допустимы символы [0 - 9].

\_\_\_\_\_\_\_\_\_\_\_\_\_\_\_\_\_\_\_\_\_\_\_\_\_\_\_\_\_\_\_\_\_\_\_\_\_\_\_\_\_\_\_\_\_\_\_\_\_\_\_\_\_\_\_\_\_\_\_\_\_\_\_\_\_\_\_\_\_\_\_\_\_\_\_\_\_\_\_\_\_\_\_

# **Пример:**

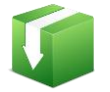

Установим номер базового телефона:

запрос: \$KE,PHN,SET,89161366613 ответ: #PHN,SET,OK

# <span id="page-25-0"></span>**\$KE,PHN,GET**

Запрос значения текущего номера базового телефона.

### **Синтаксис: \$KE,PHN,GET**

### **Ответ на запрос:**

#PHN,<Phone>

Если номер еще не был задан, модуль выдает ответ в виде: #PHN,NOTSET

# **Пример:**

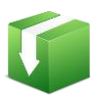

Запрос значения номера базового телефона:

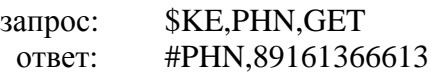

# <span id="page-25-1"></span>**\$KE,INIT**

Команда задает режим работы GSM функционала - разрешает/запрещает запуск GSM модема. Настройки сохраняются в энергонезависимой памяти.

### **Синтаксис: \$KE,INIT,<SetupCode>**

### Ответ на запрос:

#INIT, OK

### Параметры:

Числовой параметр, определяющий режим работы GSM. Может принимать значения [0-1]. Допустимые значения: **SetupCode** 0: GSM отключены 1: GSM включен

# Пример:

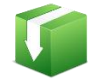

Разрешим работу GSM модема:

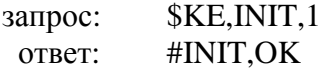

# <span id="page-26-0"></span>**\$KE,INF**

Команда возвращает сводную информацию об имени устройства, версии программного обеспечения и серийном номере.

#### Синтаксис: \$KE,INF

#### Ответ на запрос:

#INF,<DeviceName>,<FW Version>,<SerialNumber>

### Параметры:

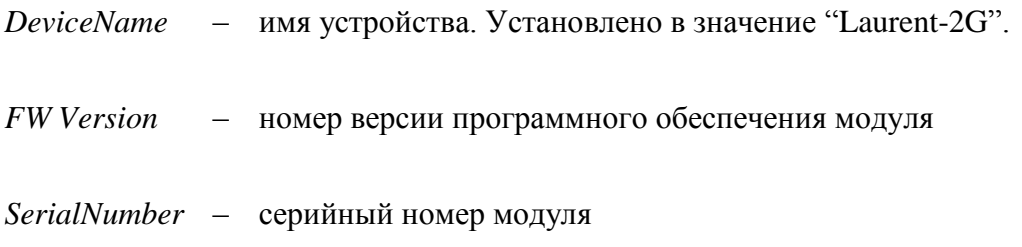

# <span id="page-26-1"></span>*SKE,RST*

Программный сброс модуля. После подачи команды модуль начинает работу как после отключения питания. Настройки в энергонезависимой памяти не стираются.

### Синтаксис: \$KE,RST

# <span id="page-27-0"></span>*<u>SKE, DEFAULT</u>*

Программный сброс модуля с очисткой энергонезависимой памяти. После подачи команды модуль начинает работу как после отключения питания. Настройки в энергонезависимой памяти возвращаются в значение по умолчанию (заводские настройки).

# Синтаксис: \$KE,DEFAULT

Ke-команды управления модуля Laurent-2G

\_\_\_\_\_\_\_\_\_\_\_\_\_\_\_\_\_\_\_\_\_\_\_\_\_\_\_\_\_\_\_\_\_\_\_\_\_\_\_\_\_\_\_\_\_\_\_\_\_\_\_\_\_\_\_\_\_\_\_\_\_\_\_\_\_\_\_\_\_\_\_\_\_\_\_\_\_\_\_\_\_\_\_

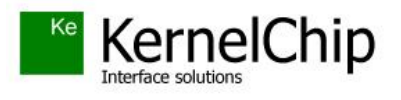

 *© 2016 KERNELCHIP* Компоненты и модули для управления, мониторинга и автоматизации

Ke-команды управления модуля Laurent-2G

\_\_\_\_\_\_\_\_\_\_\_\_\_\_\_\_\_\_\_\_\_\_\_\_\_\_\_\_\_\_\_\_\_\_\_\_\_\_\_\_\_\_\_\_\_\_\_\_\_\_\_\_\_\_\_\_\_\_\_\_\_\_\_\_\_\_\_\_\_\_\_\_\_\_\_\_\_\_\_\_\_\_\_

Россия, Москва [http://www.kernelchip.ru](http://www.kernelchip.ru/)